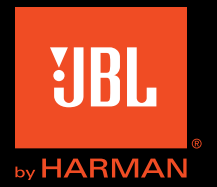

# Authentics L8

Manual del usuario

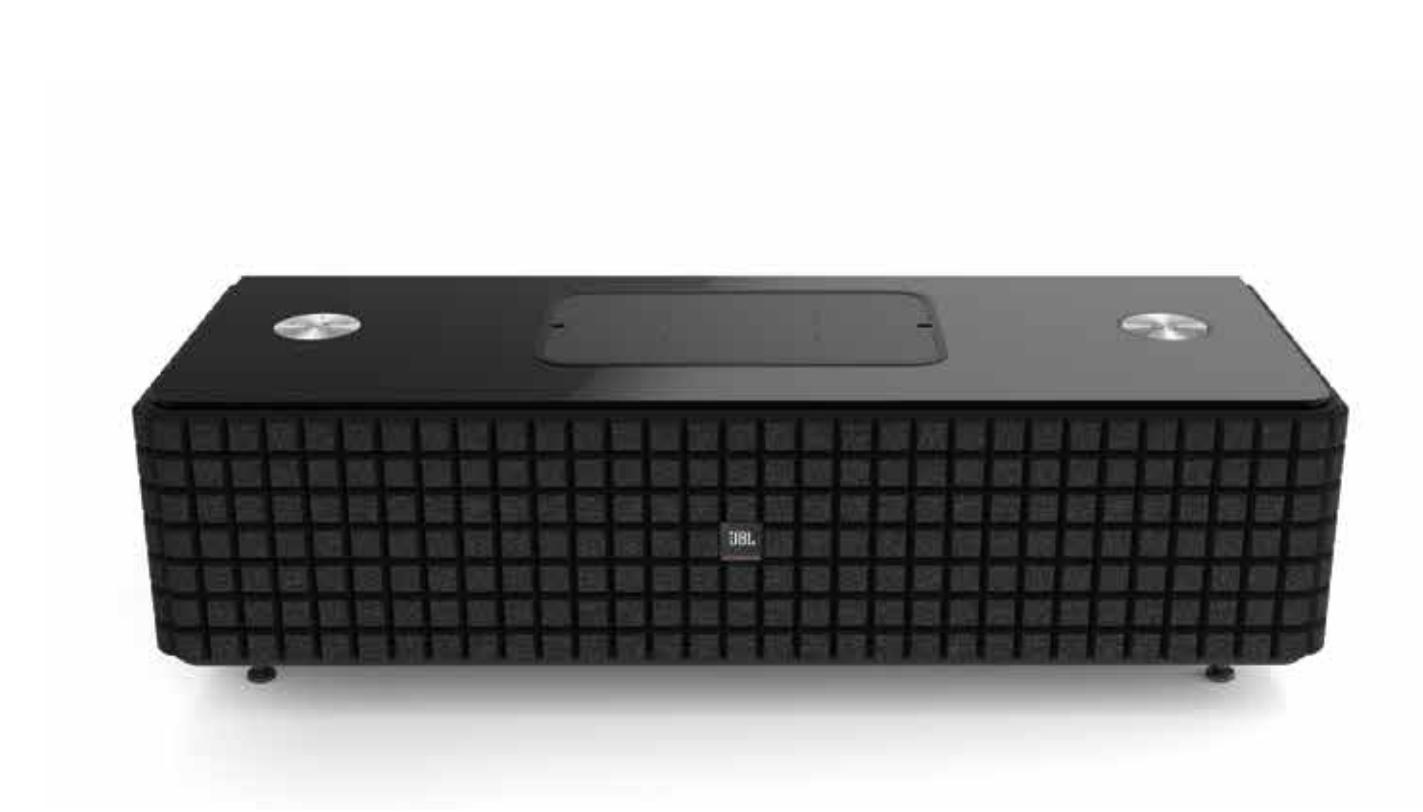

# Authentics L8 Tabla de contenidos

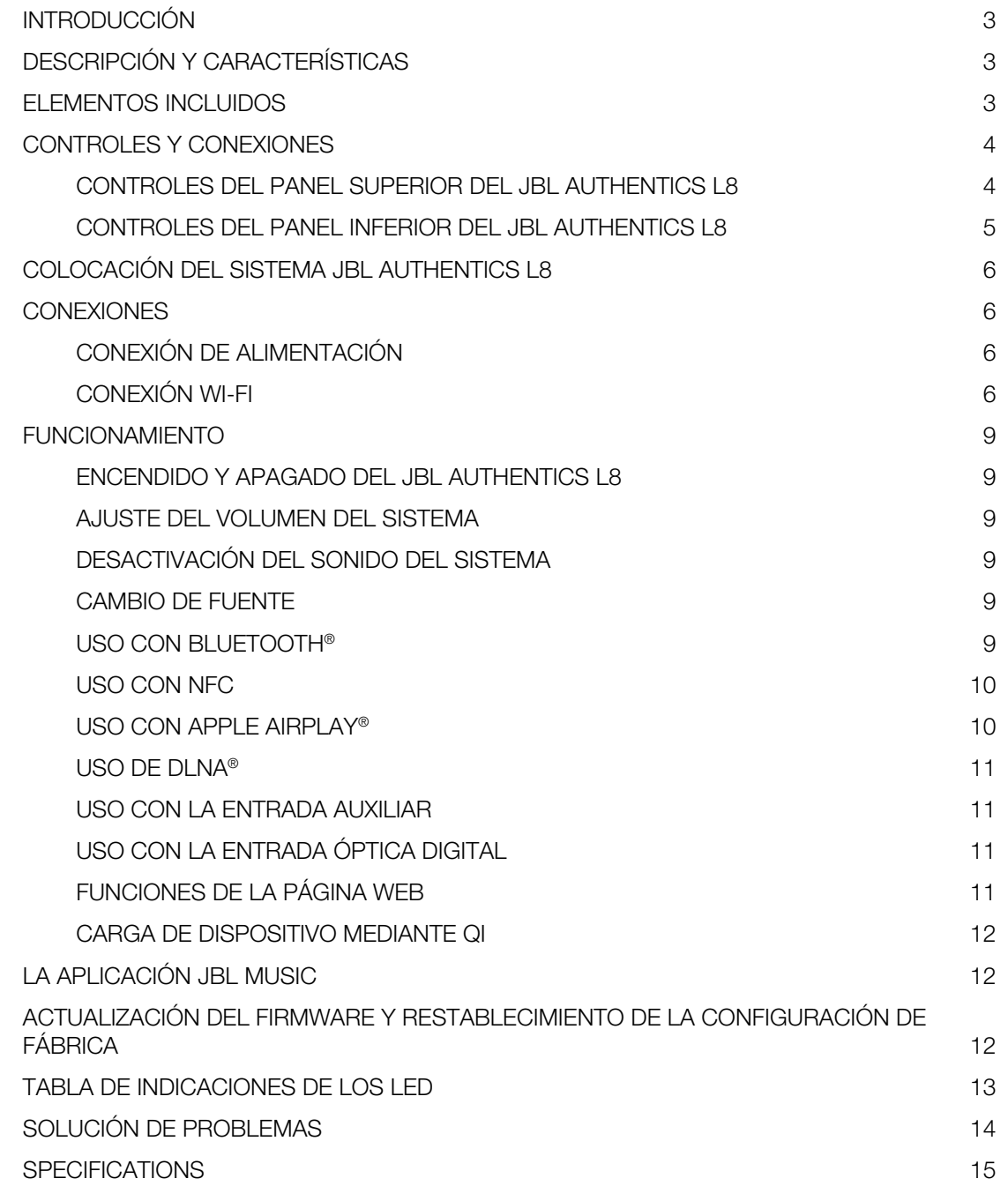

### Introducción

Gracias por adquirir el sistema de audio doméstico JBL Authentics L8, con el que disfrutará de sonido de calidad durante muchos años. Este sistema de audio se ha diseñado para que pueda disfrutar de una experiencia de audio potente y asombrosa en su salón.

Con el fin de disfrutar al máximo de su nuevo sistema de audio, le recomendamos que dedique unos minutos a leer este manual. Aquí encontrará los contenidos siguientes:

- • Descripción de las características del JBL Authentics L8
- Lista de los artículos que contiene la caja
- • Descripción del JBL Authentics L8 y sus componentes
- Instrucciones paso a paso para ayudarle a configurar y empezar a usar el sistema de audio

Si dedica unos minutos a familiarizarse con las funciones de los distintos controles, podrá aprovechar toda la potencia y el refinamiento del sistema JBL Authentics L8.

CONTACTO: si tiene alguna duda acerca de este producto, su instalación o funcionamiento, póngase en contacto con su distribuidor o instalador, o visite nuestro sitio web en www.jbl.com

## Descripción y características

El JBL Authentics L8 es un sistema de altavoces inalámbrico con un diseño emblemático que le permitirá reproducir música de forma inalámbrica con un sonido de calidad. El JBL Authentics L8 es un sistema de audio integral para cine en casa que incluye:

- • Un altavoz estéreo dos vías con control y reproducción de audio inalámbricos
- • Reproducción de audio inalámbrica con AirPlay®, DLNA® y Bluetooth®

El sistema de audio JBL Authentics L8 integra dos altavoces para sonidos graves y dos altavoces para sonidos agudos con el fin de ofrecer una experiencia de sonido extraordinaria. El sistema de audio admite la reproducción inalámbrica, por lo que podrá colocar su sistema cómodamente en su salón sin necesidad de cables.

### Elementos incluidos

El sistema JBL Authentics L8 incluye los siguientes componentes en la caja:

Sistema de audio JBL Authentics L8

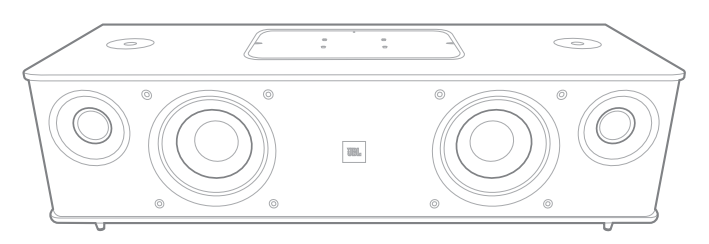

Cable de alimentación regional (depende del país)

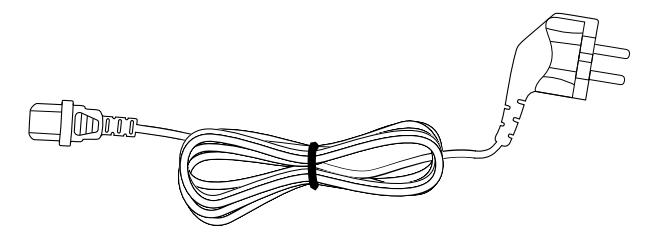

NOTA: los altavoces del sistema de audio están cubiertos por una rejilla. Si desea cambiar el diseño del sistema de audio Authentics L8, puede adquirir rejillas de distintos colores (visite www.jbl.com para consultar información concreta sobre su región).

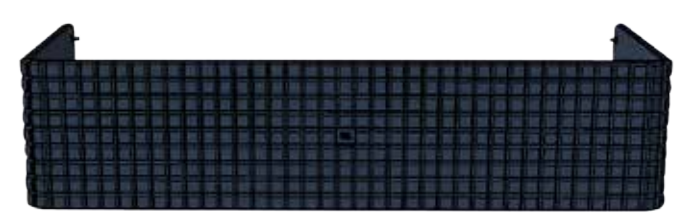

# Authentics L8

Consulte las ilustraciones que se muestran a continuación **Controles y conexiones**<br>para retirar la rejilla del sistema Authentics L8.

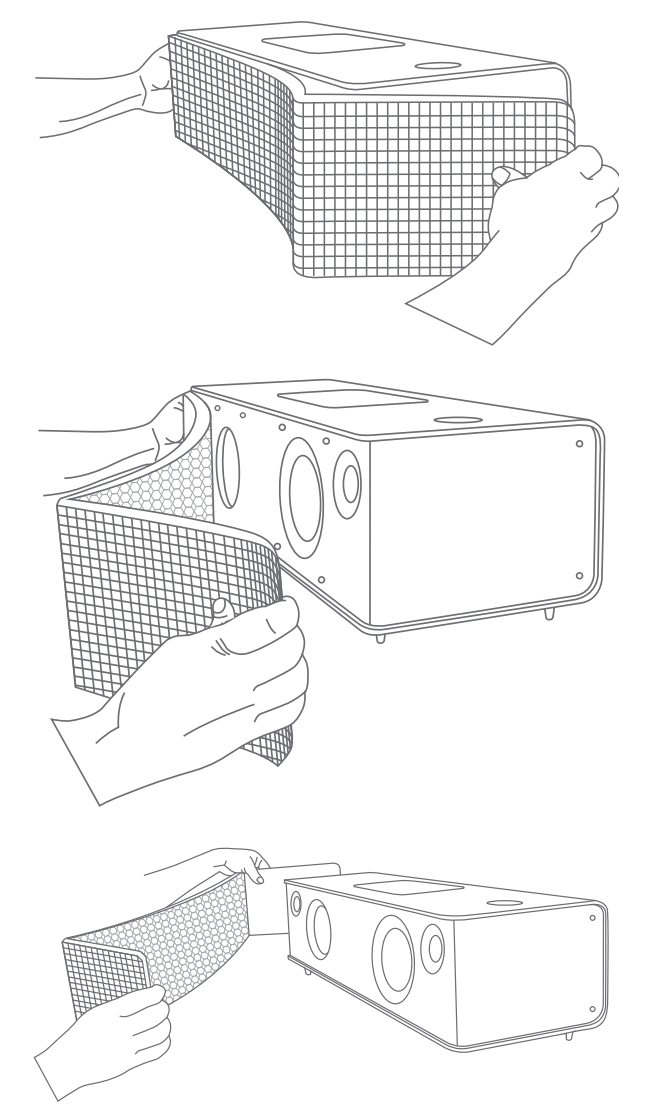

Los controles y las conexiones del sistema JBL Authentics se encuentran en los paneles superior e inferior del sistema.

#### Controles del panel superior del JBL Authentics L8

En la parte superior derecha del sistema, se encuentran el botón de encendido/apagado y el botón de ajuste del volumen.

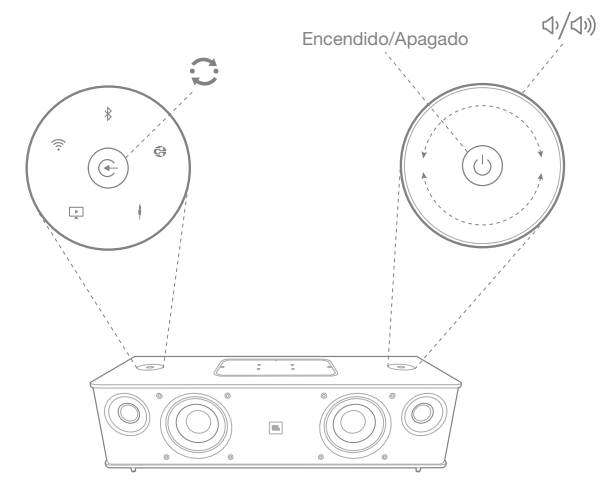

Botón de encendido/apagado: para encender el sistema, pulse el botón de encendido/apagado. El indicador de encendido/apagado del sistema cambiará a blanco y se mantendrá encendido mientras el sistema esté en modo operativo. Para poner el sistema en modo de espera, vuelva a pulsar el botón de encendido/apagado. Para restaurar la configuración a los valores predeterminados de fábrica, mantenga pulsado el botón de encendido/apagado durante al menos 10 segundos.

Botón de ajuste del volumen: utilice este botón para subir o bajar el volumen del sistema de audio. Gire el botón en sentido horario para subir el volumen y en sentido antihorario para bajarlo. El nivel de volumen está indicado por 10 LED de color blanco. Cada LED corresponde a un 10% del nivel de volumen máximo.

NOTA: el sistema tiene 40 niveles de volumen (0 corresponde a sonido desactivado). El nivel de volumen predeterminado es 12.

# Authentics L8

Botón de selección de fuente: pulse este botón para alternar entre las fuentes. El sistema detendrá o interrumpirá la entrada de audito de la última fuente e intentará conectarse a la nueva fuente.

NFC: el sistema también es compatible con la tecnología NFC (Near Field Communication o comunicación de campo cercano) para el emparejamiento automático Bluetooth. Acerque el dispositivo móvil al logotipo NFC en la parte superior del sistema para llevar a cabo el emparejamiento o desemparejamiento.

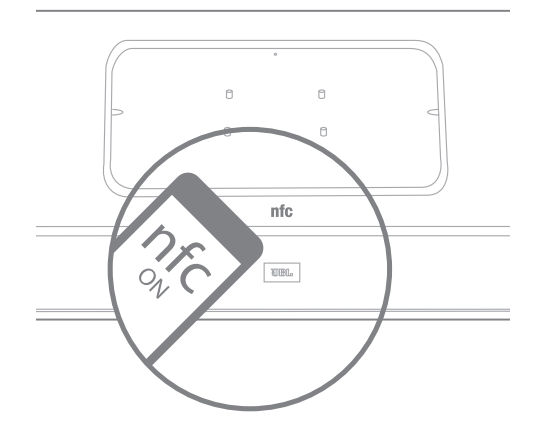

El panel superior del sistema JBL Authentics L8 incluye los siguientes controles en la parte central, cubiertos por una tapa. Para acceder a los controles, retire la tapa:

- Dos puertos USB
- Aux in
- **Botón WPS**

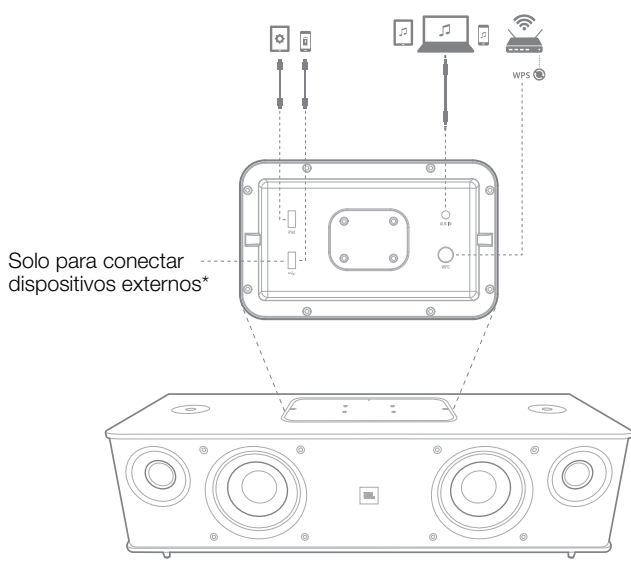

Puertos USB: los puertos USB disponibles en el sistema de audio JBL Authentics L8 permiten la comunicación con aplicaciones y la carga de dispositivos, como teléfonos móviles o dispositivos iOS. El sistema puede cargar otros

dispositivos en los modos operativo, de suspensión y en espera. Los dos puertos USB están diseñados para poder utilizarse simultáneamente. El sistema emitirá una señal sonora cuando se conecte un dispositivo para cargar mediante USB. La señal sonora no se emitirá en caso que los dispositivos se conecten al puerto USB marcado con iPad.

Aux in: el sistema de audio incluye una entrada auxiliar estéreo mini de 3,5 mm. Se pueden conectar MP3, DVD, casetes o reproductores de CD siempre que se utilice un cable auxiliar adecuado.

WPS: el botón WPS (Wi-Fi Protected Setup o configuración protegida Wi-Fi) ayuda a su dispositivo a establecer una conexión inalámbrica segura con cualquier router habilitado para WPS.

#### Controles del panel inferior del JBL Authentics L8

El panel inferior del sistema de audio JBL Authentics L8 incluye los controles siguientes:

- Optical (Óptico)
- Power (Alimentación)
- ON/OFF (Encendido/Apagado)

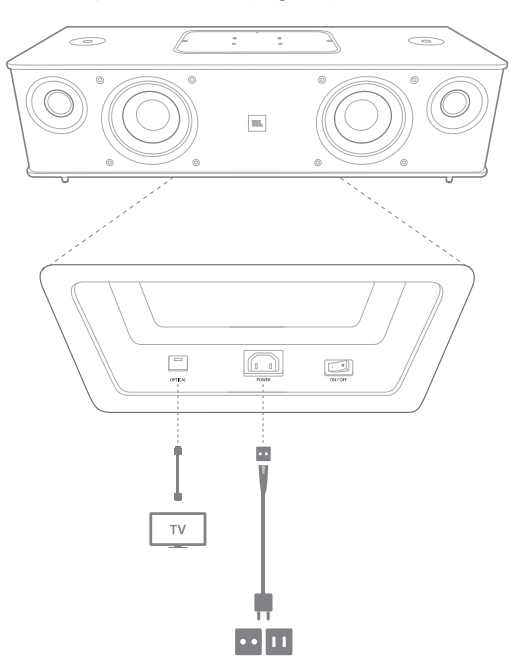

Entrada Optical (Óptico): si su televisor, reproductor de discos o sintonizador de cable/satélite dispone de una salida digital óptica, utilice un cable óptico (no suministrado) para conectarlo aquí.

Power (Alimentación): es la toma de alimentación que suministra energía al sistema para que funcione. Conecte aquí el cable de alimentación suministrado.

ON/OFF (Encendido/Apagado): este conmutador permite conectar o desconectar la alimentación de CA del sistema.

### Colocación del sistema JBL Authentics L8

Este sistema de audio no es un dispositivo portátil, por lo que debe instalarse en un lugar específico de una habitación para proporcionar una óptima experiencia musical. Se recomienda colocar el sistema de audio sobre una mesa para obtener una nitidez de sonido excepcional.

El JBL Authentics L8 se ha diseñado junto con el soporte JBL opcional (se vende por separado). El soporte de suelo coloca el JBL Authentics L8 a la altura de audición óptima y dispone de un sistema de sujeción de cables para que estos no queden a la vista. Visite www.jbl.com para comprobar si el soporte está disponible en su región.

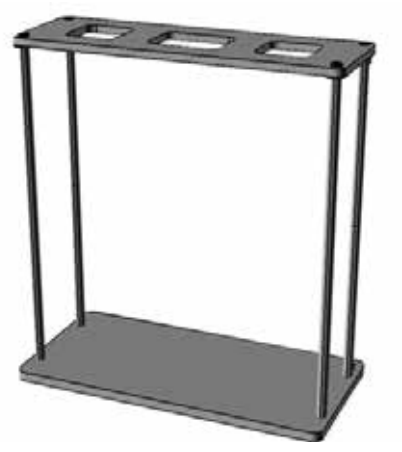

## **Conexiones**

El JBL Authentics L8 admite varios tipos de conexión.

#### Conexión de alimentación

Permite conectar el sistema a la fuente de alimentación:

- 1. Conecte el cable de alimentación de CA suministrado al conector de alimentación en el panel inferior del sistema.
- 2. Enchufe el cable a una toma de CA activa no conmutada.

#### IMPORTANTE: NO conecte este cable a tomas accesorias disponibles en algunos componentes de audio.

#### Conexión Wi-Fi

Es posible conectar el JBL Authentics L8 a otros dispositivos compatibles con Wi-Fi mediante los métodos indicados a continuación:

- Aplicación JBL Music: si tiene instalada la aplicación JBL Music en su dispositivo iOS o Android.
- WPS: si dispone de un router habilitado para WPS.
- Uso compartido de Wi-Fi en iOS inalámbrico: si dispone de un iPhone, iPod Touch o iPad con iOS 5.0 o posterior y Bluetooth.
- Uso compartido de Wi-Fi en iOS con cable: si dispone de un iPhone, iPod Touch o iPad con iOS 5.0 o posterior y un cable USB a 30 pines o USB a Lightning.
- Modo de conexión manual: si dispone de un dispositivo Android, un Mac o un PC.

#### La aplicación JBL Music

Para conectar el JBL Authentics L8 a la red Wi-Fi:

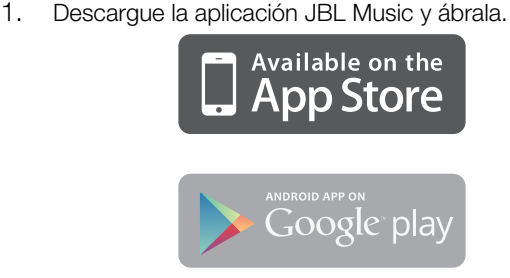

2. Pulse + en el panel.

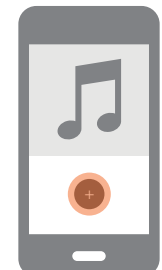

3. Siga las instrucciones paso a paso.

#### Conexión WPS

WPS permite conectar el sistema a la red doméstica. Es necesario que el router admita WPS. Para comprobar si su router admite WPS, busque el logotipo  $\bullet$  o las letras WPS en el router. El JBL Authentics L8 es compatible con los modos WPS-PBC y WPS-PIN. WPS-PBC constituye la forma más sencilla de configurar su conexión Wi-Fi, si su router lo admite.

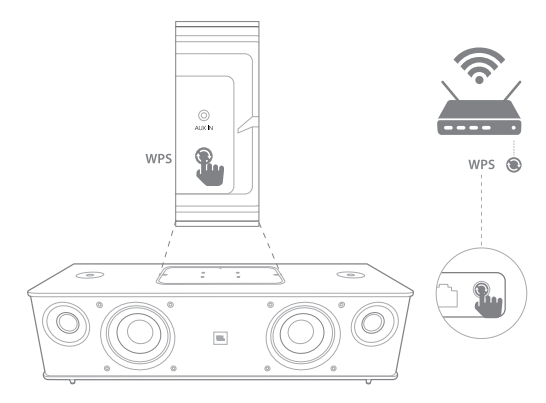

Para conectar el sistema a la red doméstica mediante el modo WPS-PBC:

- 1. Pulse el botón WPS del router.
- 2. Transcurrido un minuto, pulse durante menos de dos
- segundos el botón **WPS** del sistema JBL Authentics L8.

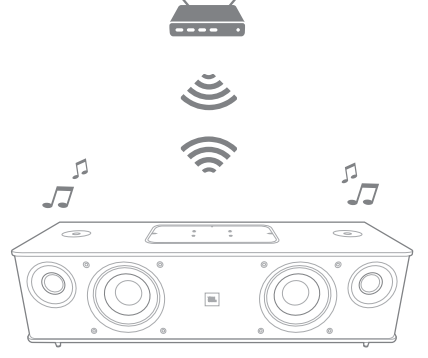

Para conectar el sistema a la red doméstica mediante el modo WPS-PIN:

- 1. Siga los pasos 1 a 5 del procedimiento correspondientes al modo de conexión manual descrito en la página siguiente de este Manual del usuario.
- 2. Pulse el botón WPS del JBL Authentics L8 durante más de tres segundos.
- 3. Anote el código WPS-PIN que aparecerá en la parte superior de la página web de JBL Authentics.
- 4. Acceda a la página de configuración del router.
- 5. Introduzca el código WPS-PIN anotado en el paso 3 en el lugar que corresponda en la página de configuración WPS del router.

A continuación, el altavoz y el router intercambiarán ajustes Wi-Fi y se conectarán entre sí. Consulte la información de compatibilidad y otra información en el manual de su router Wi-Fi.

#### Uso compartido de Wi-Fi en iOS inalámbrico

Si dispone de un dispositivo iOS, utilice el método siguiente para conectar el JBL Authentics L8 a la red Wi-Fi:

- 1. Conecte su iPhone, iPad o iPod Touch al altavoz mediante Bluetooth.
- 2. Compruebe que su iPhone, iPad o iPod Touch esté conectado a la red Wi-Fi.
- 3. Asegúrese de que la fuente del dispositivo esté establecida en AirPlay.
- 4. Pulse el botón de selección de fuente del JBL Authentics L8 durante al menos tres segundos.
- 5. En su iPad, iPhone o iPod Touch se mostrará una ventana emergente con el mensaje Share Wi-Fi Settings? (¿Compartir configuración Wi-Fi?).
- 6. Pulse Allow (Permitir).

A continuación, el iPhone, iPad o iPod Touch compartirá la configuración Wi-Fi con el JBL Authentics L8 y este se conectará a la red Wi-Fi. El proceso tardará unos 40 segundos. Una vez que el JBL Authentics L8 se haya conectado a la red, el sistema emitirá una señal sonora para indicar que la conexión se ha establecido correctamente.

#### Uso compartido de Wi-Fi en iOS con cable

Si no puede conectar su dispositivo iOS mediante Bluetooth, utilice el método siguiente para conectar el JBL Authentics L8 a la red Wi-Fi:

1. Conecte su iPhone, iPad o iPod Touch al puerto USB superior del sistema (marcado con iPad) mediante el cable USB a 30 pines o USB a Lightning suministrado con su iPhone, iPad o iPod Touch.

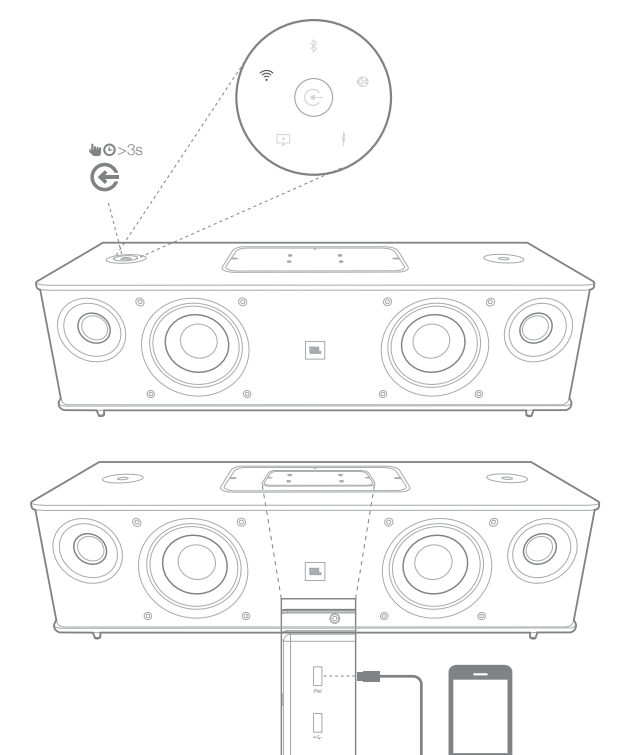

2. Compruebe que su iPhone, iPad o iPod Touch esté conectado a la red Wi-Fi.

 $\circ$ 

- 3. Asegúrese de que la fuente del dispositivo esté establecida en AirPlay.
- 4. Pulse el botón de selección de fuente del JBL Authentics L8 durante al menos tres segundos.
- 5. En su iPad, iPhone o iPod Touch se mostrará una ventana emergente con el mensaje Share Wi-Fi Settings? (¿Compartir configuración Wi-Fi?).
- 6. Pulse Allow (Permitir).

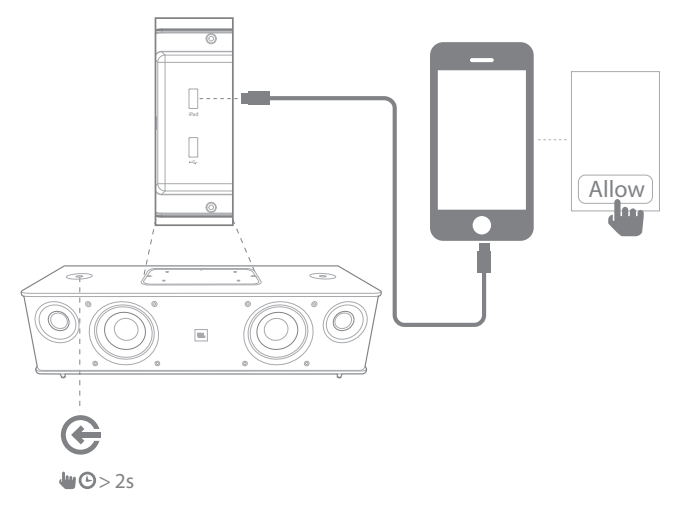

A continuación, el iPhone, iPad o iPod Touch compartirá la configuración Wi-Fi con el JBL Authentics L8 y este se conectará a la red Wi-Fi. El proceso tardará unos 40 segundos. Una vez que el JBL Authentics L8 se haya conectado a la red, el sistema emitirá una señal sonora para indicar que la conexión se ha establecido correctamente.

#### Modo de conexión manual

Para utilizar su Android o Mac/PC para conectar el JBL Authentics L8 a la red Wi-Fi:

1. Encienda el JBL Authentics L8 y espere aproximadamente un minuto.

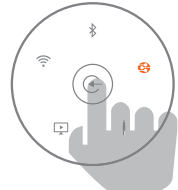

- 2. Cambie la fuente al modo DLNA.
- 3. Mantenga pulsado el botón de selección de fuente durante tres segundos.

El LED DLNA parpadeará rápidamente dos veces.

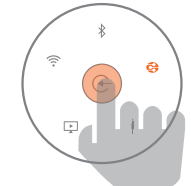

4. Utilice el ordenador, el teléfono o la tableta para buscar la red Wi-Fi denominada JBL L8 WFXXX en la lista de redes Wi-Fi (este proceso puede tardar unos 30 segundos) y conéctese a ella. Una vez conectado, el LED DLNA dejará de parpadear.

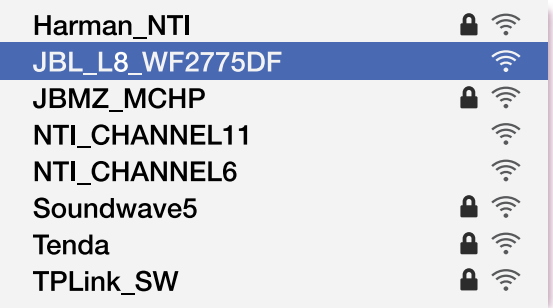

5. Abra el explorador web en el ordenador, teléfono o tableta, introduzca 192.168.1.1 en la barra de direcciones y pulse Intro. Se abrirá la página de configuración del JBL

Authentics.

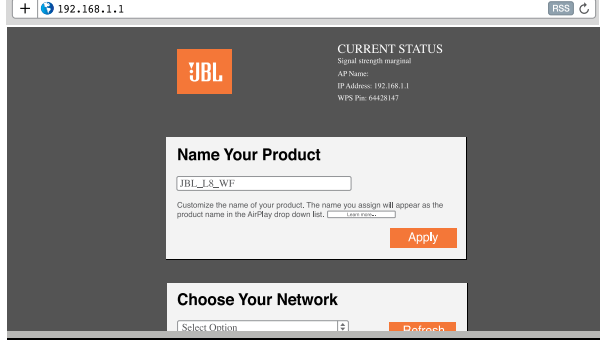

6. Seleccione la red Wi-Fi a la que desee conectarse, introduzca la contraseña y haga clic en Save (Guardar).

#### **Choose Your Network**

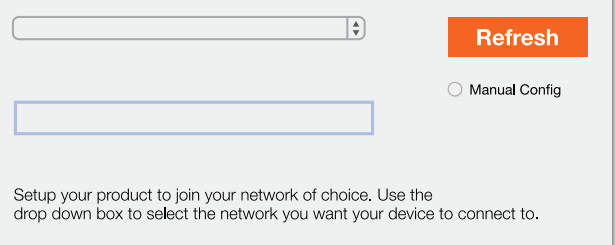

7. JBL Authentics intentará conectarse a su red Wi-Fi (el LED parpadeará durante el proceso de conexión). Una vez se haya establecido la conexión, el LED dejará de parpadear y se emitirá una señal sonora.

Puede conectar su ordenador, teléfono o tableta a la misma red Wi-Fi que Authentics y disfrutar de su música de forma inalámbrica.

### Funcionamiento

#### Encendido y apagado del JBL Authentics L8

Para encender el JBL Authentics L8, pulse el botón de encendido/apagado en el panel superior del sistema.

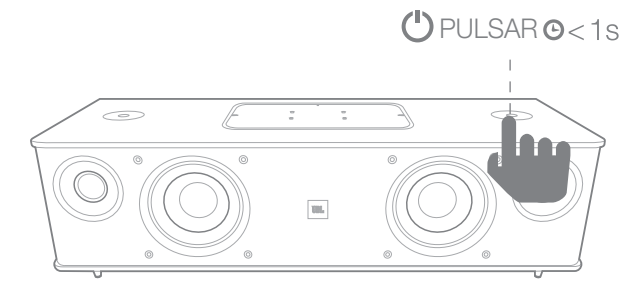

Para poner el sistema en modo de espera, vuelva a pulsar el botón de encendido/apagado.

#### NOTA: pulse el botón de encendido/apagado para alternar entre los modos operativo y en espera.

#### Ajuste del volumen del sistema

En el panel del sistema, gire el botón de ajuste del volumen en sentido horario para subirlo y en sentido antihorario para bajarlo. Los LED blancos alrededor del botón de ajuste del volumen indican el nivel de volumen del sistema de audio. El sistema dispone de 40 niveles de volumen y el nivel de volumen predeterminado es 12. Todos los comandos de voz se reproducirán en el nivel predeterminado.

NOTA: si el sistema entra en modo operativo desde el modo en espera, el nivel de volumen predeterminado será el volumen que se había establecido en el modo operativo antes de que el sistema entrara en modo de espera.

IMPORTANTE: el ajuste más bajo del botón del volumen desactivará el sonido del sistema.

#### Desactivación del sonido del sistema

Para desactivar el sonido del sistema JBL Authentics:

• Gire el botón de ajuste del volumen en sentido antihorario hasta el nivel 0.

#### NOTA: esta es la única forma de desactivar el sonido del sistema de audio.

#### Cambio de fuente

Pulse el botón de selección de fuente del JBL Authentics L8 durante dos segundos para alternar cíclicamente entre las fuentes en la secuencia indicada a continuación:

- 1. AirPlay
- 2. DLNA
- 3. Bluetooth
- 4. Entrada auxiliar
- 5. Óptico digital

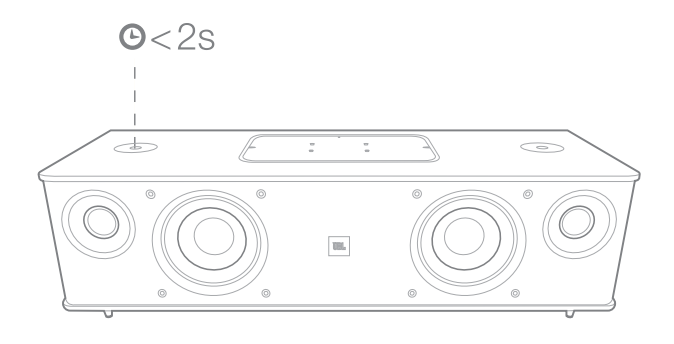

El sistema solo puede reproducir una fuente activa a la vez. Pulse el botón de selección de fuente cuando desee cambiar de fuente.

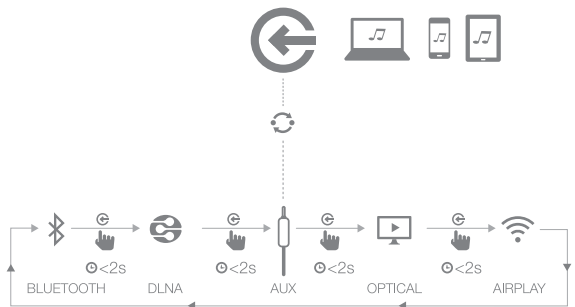

El sistema dispone de una función de cambio automático para cambiar de fuente automáticamente. Si intenta conectarse a otra fuente mientras el sistema está en modo operativo con una fuente activa, el sistema detendrá o interrumpirá el audio de la última fuente.

#### Uso con Bluetooth®

Para transmitir audio de forma inalámbrica al JBL Authentics L8 desde un dispositivo con Bluetooth:

1. Compruebe que el sistema esté en modo de emparejamiento Bluetooth (el LED del indicador Bluetooth parpadeará en color blanco permanentemente). Si el LED no parpadea en color blanco, mantenga pulsado el botón de selección de fuente hasta que el sistema se desconecte de la fuente activa en ese momento. El LED del indicador Bluetooth empezará a parpadear en color blanco.

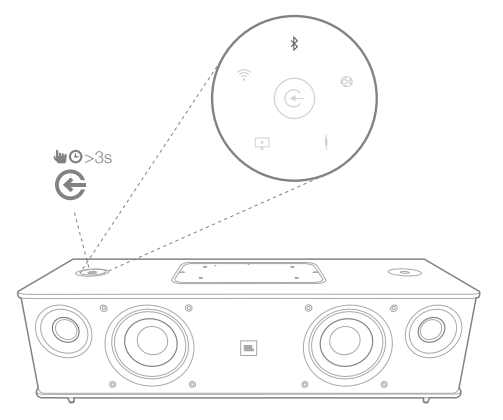

# Authentics L8 Funcionamiento

2. Utilice el menú de emparejamiento Bluetooth del dispositivo para emparejarlo con el JBL Authentics L8. El sistema aparecerá como JBL L8 BT en la lista de dispositivos Bluetooth disponibles. Cuando el LED del botón Bluetooth del sistema está iluminado de forma permanente, significa que está emparejado con el dispositivo y que se puede transmitir audio mediante Bluetooth del dispositivo al sistema.

Para escuchar audio desde el dispositivo Bluetooth, pulse el botón de selección de fuente del sistema para cambiar a la fuente Bluetooth. Si el JBL Authentics L8 está en espera, puede activarlo automáticamente iniciando la transmisión de una señal de audio Bluetooth al sistema siempre que el dispositivo se haya emparejado con el JBL Authentics L8.

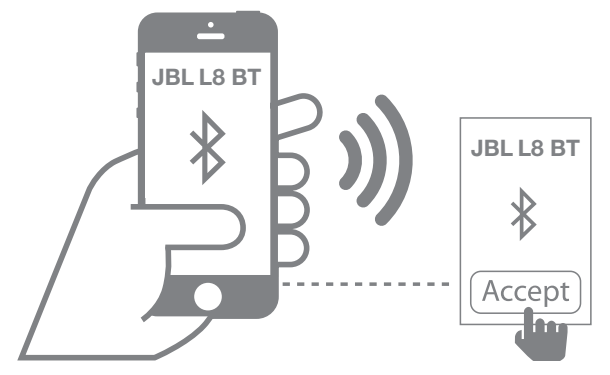

Para desconectar el dispositivo Bluetooth, mantenga pulsado el botón de selección de fuente hasta que el LED empiece a parpadear.

#### NOTA:

- • Puede cambiar la fuente al dispositivo Bluetooth emparejado pulsando el botón de selección de fuente.
- Si cambia el sistema a otra fuente distinta mientras un dispositivo Bluetooth emparejado está realizando una transmisión al sistema, el sistema enviará un comando STOP o PAUSE y el dispositivo Bluetooth interrumpirá la transmisión.
- Al emparejar el dispositivo Bluetooth por primera vez, es posible que el volumen se restablezca al nivel de volumen predeterminado.

#### Uso con NFC

El sistema de audio JBL Authentics L8 es compatible con NFC para el emparejamiento automático Bluetooth.

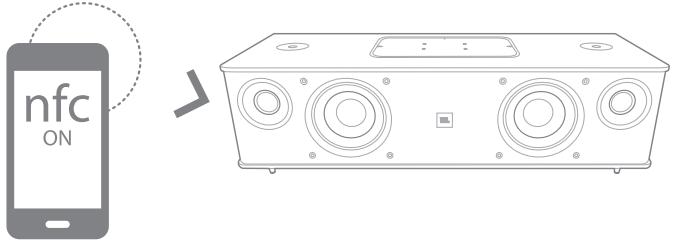

El sistema dispone de un área NFC en el panel superior. Para establecer la conexión mediante NFC, desconecte cualquier otra fuente y cambie la fuente a Bluetooth. Asegúrese de que el teléfono móvil tenga activada la función NFC y que la pantalla esté desbloqueada. A continuación, aproxime el teléfono al área NFC del panel superior del JBL Authentics L8.

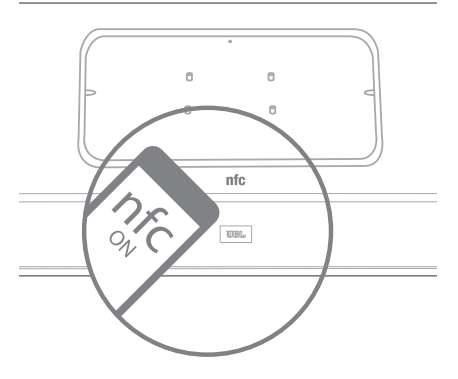

Si aparece un mensaje en el teléfono en el que se le pregunte si desea emparejar el sistema con el dispositivo, seleccione Yes (Sí). El dispositivo móvil se conectará automáticamente al JBL Authentics L8.

El nombre del sistema para la conexión NFC es **JBL L8 BT**.

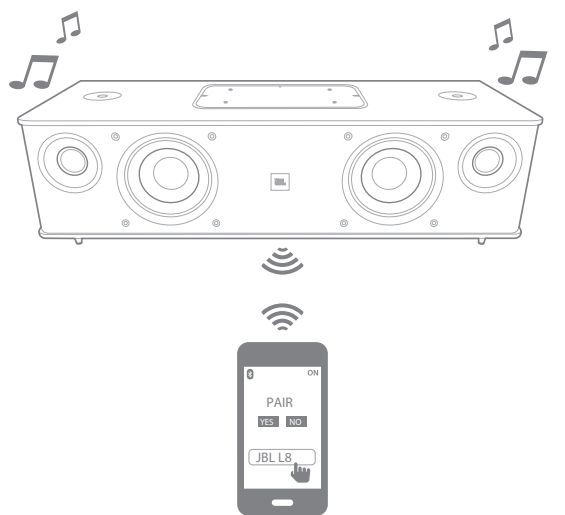

Si el sistema está en modo de espera o en modo de suspensión, entrará automáticamente en modo operativo tras entrar en contacto con el teléfono móvil.

#### Uso con Apple AirPlay®

Si ha conectado el JBL Authentics L8 a una red doméstica, podrá transmitirle audio a través de AirPlay® desde un iPhone, iPod Touch o iPad con iOS 4.2 o posterior, y ordenadores con iTunes 10.1 o superior conectados a la misma red.

# Authentics L8 Funcionamiento

Para iniciar la reproducción inalámbrica mediante AirPlay desde un ordenador con iTunes:

- 1. Inicie iTunes.
- 2. Haga clic en el botón **AirPlay** en la parte inferior de la ventana de *iTunes*.
- 3. Seleccione JBL\_L8\_WF\_XXXXXX en la lista emergente, donde XXXXXX son los últimos seis caracteres de la dirección MAC del sistema.

Para iniciar la reproducción inalámbrica mediante AirPlay desde un dispositivo iPod, iPhone o iPad:

- 1. Toque el botón **AirPlay** en la pantalla del dispositivo.
- 2. Seleccione JBL\_L8\_WF\_XXXXXX en la lista desplegable de selección del altavoz.

Se iniciará la reproducción de audio inalámbrica mediante AirPlay y se detendrá la fuente de reproducción en curso. Si el sistema está en modo de suspensión, se activará y se iniciará la reproducción de audio inalámbrica mediante AirPlay.

Puede cambiar el nombre con el que se mostrará el JBL Authentics L8 mediante la aplicación JBL Music o en la página de configuración del JBL Authentics.

### Uso de DLNA®

Puede utilizar software compatible con DLNA® para transmitir audio al JBL Authentics L8 desde un PC o dispositivo Android conectado a la misma red. Para utilizar DLNA, configure el software de reproducción multimedia para que el audio se reproduzca en JBL\_L8\_WF\_XXXXXX, donde XXXXXX son los últimos seis caracteres de la dirección MAC del sistema. Se iniciará la reproducción de audio inalámbrica mediante DLNA y se detendrá la fuente de reproducción en curso. Si el sistema está en modo de suspensión, se activará y se iniciará la reproducción de audio inalámbrica mediante DLNA. Consulte la documentación del software de reproducción multimedia para obtener más información.

El JBL Authentics L8 es un dispositivo DMR (procesador multimedia digital) DLNA. El software de reproducción multimedia debe poder actuar como un servidor de medios digitales (DMS) y un controlador de medios digitales (DMC) DLNA para iniciar la reproducción de audio inalámbrica. Encontrará software DLNA de terceros en Internet, o en Google Play para dispositivos Android. La App Store también ofrece software compatible para ordenadores Mac o dispositivos iOS. El JBL Authentics L8 puede reproducir archivos de audio MP3, WMA, AAC o PCM mediante DLNA.

#### Uso con la entrada auxiliar

Para reproducir música mediante la entrada auxiliar en el sistema:

- 1. Conecte el dispositivo auxiliar al conector Aux in con un cable estéreo de 3,5 mm (1/8").
- 2. Cambie a la fuente Aux in.
- 3. Controle la reproducción de la música mediante el dispositivo auxiliar.

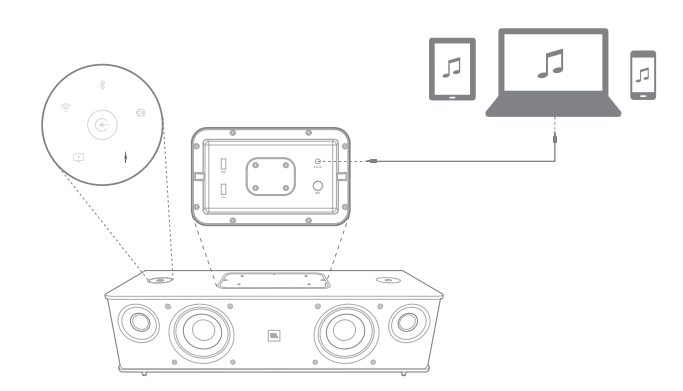

### Uso con la entrada óptica digital

El puerto de entrada óptica digital del sistema permite la reproducción de PCM sin procesar con una frecuencia de muestreo de 44,1 kHz o 48 kHz. Si no hay ninguna señal de audio disponible en la entrada óptica digital, el sistema detectará la señal e iniciará la reproducción de la música.

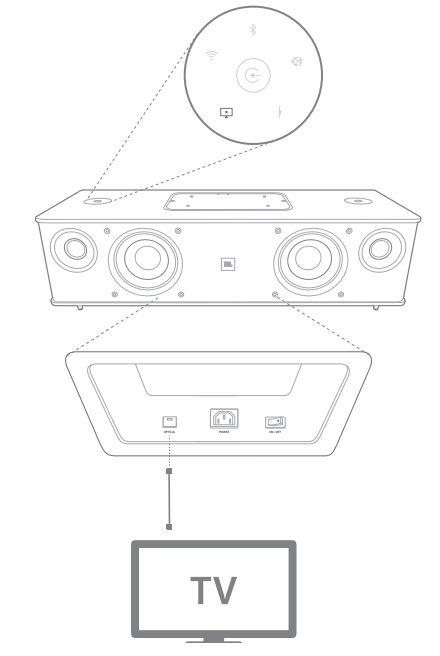

#### Funciones de la página web

Puede acceder a la página web para cambiar la configuración Wi-Fi o actualizar el firmware del dispositivo. Para acceder a la página web, introduzca su dirección IP en el explorador de su Mac o PC. Para encontrar la dirección IP, acceda a la página de configuración del router. Para obtener más información, consulte la documentación del router.

# Authentics L8 La aplicación JBL Music

#### Carga de dispositivo mediante Qi

El módulo JBL Authentics Qi opcional (se vende por separado) permite al JBL Authentics L8 cargar de forma inalámbrica dispositivos móviles compatibles con Qi.

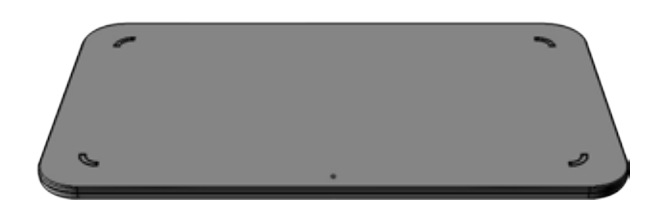

Para instalar el módulo JBL Authentics Qi:

- 1. Quite la tapa del panel superior del JBL Authentics L8.
- 2. Conecte el conector USB del módulo JBL Authentics Qi al puerto USB superior del JBL Authentics L8 macado con *iPad*.
- 3. Coloque el módulo JBL Authentics Qi en el espacio correspondiente a la tapa del panel superior. Se acoplará de forma segura.
- 4. Coloque el dispositivo encima del JBL Authentics L8. Se empezará a cargar automáticamente.

Muchos dispositivos móviles, como teléfonos, controles de juego y accesorios de telefonía móvil, son compatibles con Qi. Consulte las especificaciones del vendedor o del fabricante para averiguar si su dispositivo móvil es compatible con Qi.

Visite www.jbl.com para comprobar si el módulo Authentics Qi está disponible en su región.

## La aplicación JBL Music

El JBL Authentics L8 puede utilizarse junto con la aplicación JBL Music disponible en la App Store para productos Apple o en Google Play para productos Android. La aplicación JBL Music permite transmitir música al sistema de audio JBL Authentics L8 y controlarlo mediante un teléfono inteligente o una tableta.

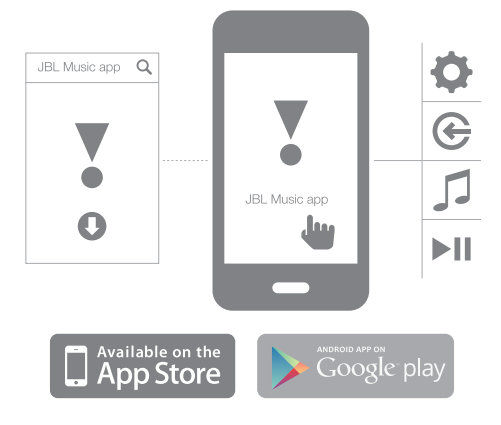

## Actualización del firmware y restablecimiento de la configuración de fábrica

JBL publica constantemente actualizaciones de firmware para el JBL Authentics L8. Visite www.jbl.com de forma periódica para comprobar si hay actualizaciones disponibles. Si hay una nueva versión de firmware disponible, descárguela de la página web de JBL y guarde el archivo en una ubicación fácil de recordar en el ordenador.

El sistema no estará operativo durante el proceso de actualización. Se conservarán las preferencias y los ajustes del usuario después de la actualización. Una vez el sistema se haya actualizado correctamente, se reiniciará de forma automática.

La aplicación JBL Music permite comprobar si el JBL Authentics L8 está actualizado. Para comprobar si hay nuevas actualizaciones con la aplicación:

- 1. Asegúrese de que su dispositivo iOS o Android esté conectado con el JBL Authentics L8. Para ello, deberá conectar ambos dispositivos a la misma red Wi-Fi, conectar el dispositivo al sistema mediante Bluetooth o conectar el dispositivo iOS o Android mediante USB al puerto USB superior del panel superior del JBL Authentics L8 (marcado con iPad).
- 2. Abra la aplicación JBL Music en el dispositivo iOS o Android.
- 3. Seleccione L8 en el panel de la aplicación.
- 4. Abra la ficha de actualizaciones de la aplicación para que compruebe automáticamente si hay alguna nueva versión disponible.

# Authentics L8 Tabla de indicaciones de los LED

Si hay una nueva versión disponible, descárguela del sitio web de JBL y lleve a cabo el siguiente método de actualización:

- 1. Guarde el archivo de actualización descargado del sitio web www.jbl.com en el directorio raíz de una unidad USB.
- 2. Conecte la unidad USB al puerto USB superior del panel superior (marcado con iPad).
- 3. Pulse simultáneamente los botones de encendido/ apagado y de selección de fuente durante cinco segundos. El sistema iniciará el proceso de actualización automáticamente.

NOTA: el proceso de actualización puede tardar hasta 30 minutos en completarse. No utilice el sistema ni lo apague durante el proceso de actualización.

Si el proceso de actualización no ha finalizado después de una hora, desconecte y vuelva a conectar la alimentación de CA, reinicie el sistema y vuelva a iniciar el proceso de actualización.

#### Restablecimiento de la configuración de fábrica

Para restaurar la configuración a los valores predeterminados de fábrica, mantenga pulsado el botón de encendido/ apagado durante al menos 10 segundos. Se restablecerán los ajustes siguientes:

- • Fuente
- • Ajustes de volumen
- Configuración EQ
- Nombre de AirPlay
- Configuración Wi-Fi

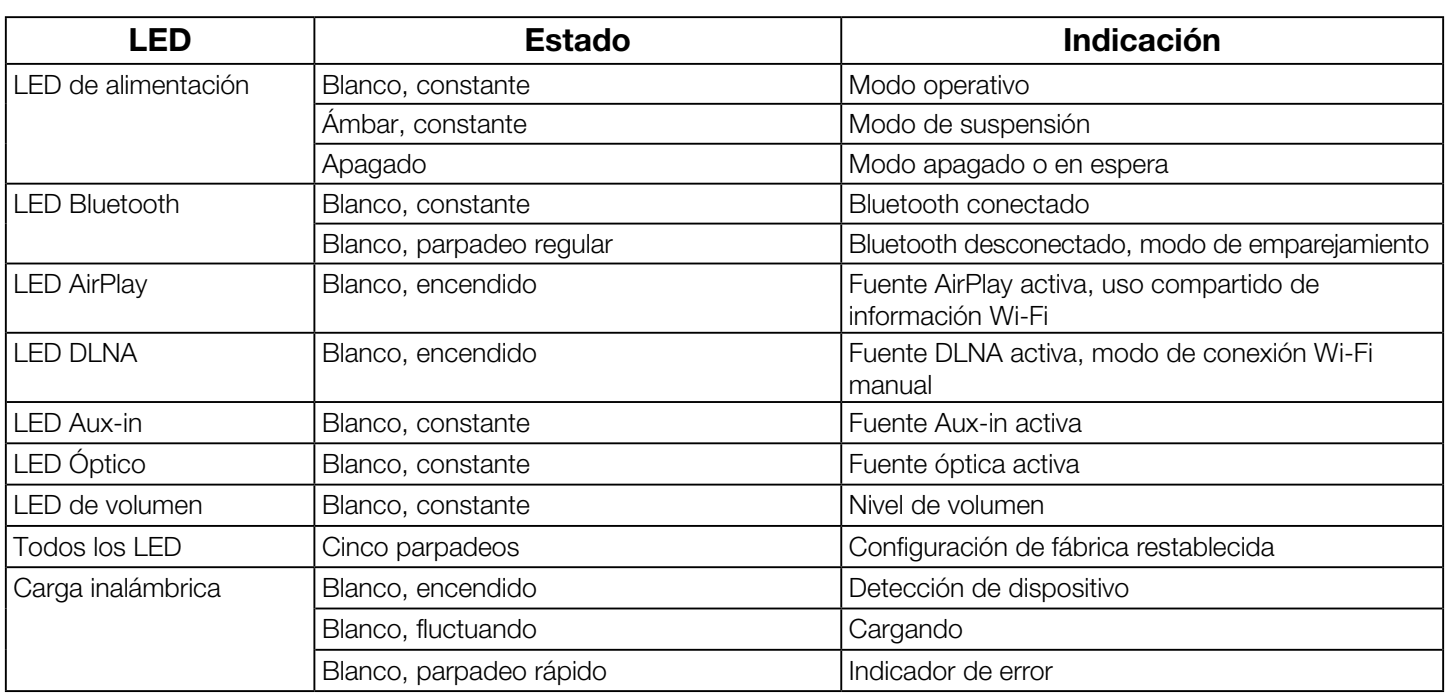

### Tabla de indicaciones de los LED

# Authentics L8 Solución de problemas

### Solución de problemas

Si el sistema JBL Authentics L8 no funciona como cree que debería hacerlo, compruebe si el problema figura en esta sección antes de llamar a su distribuidor o ponerse en contacto con un representante de JBL.

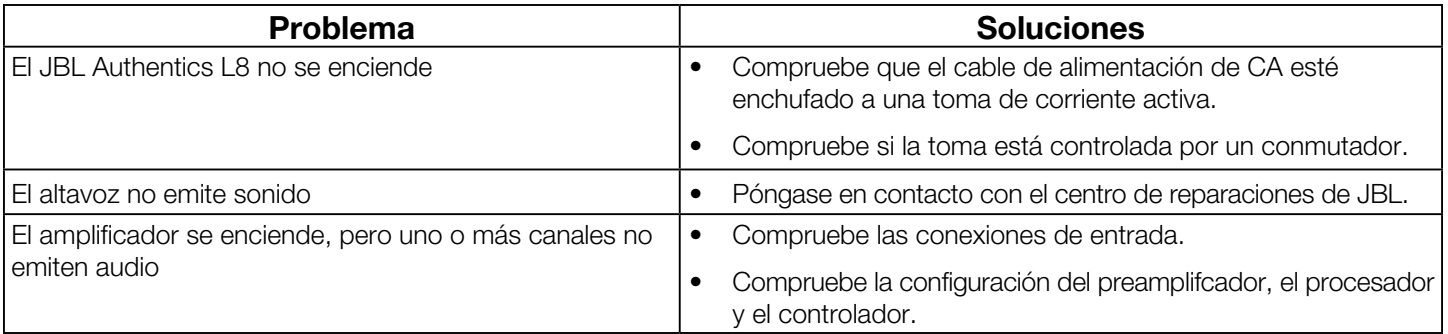

# Authentics L8 Specifications

# **Specifications**

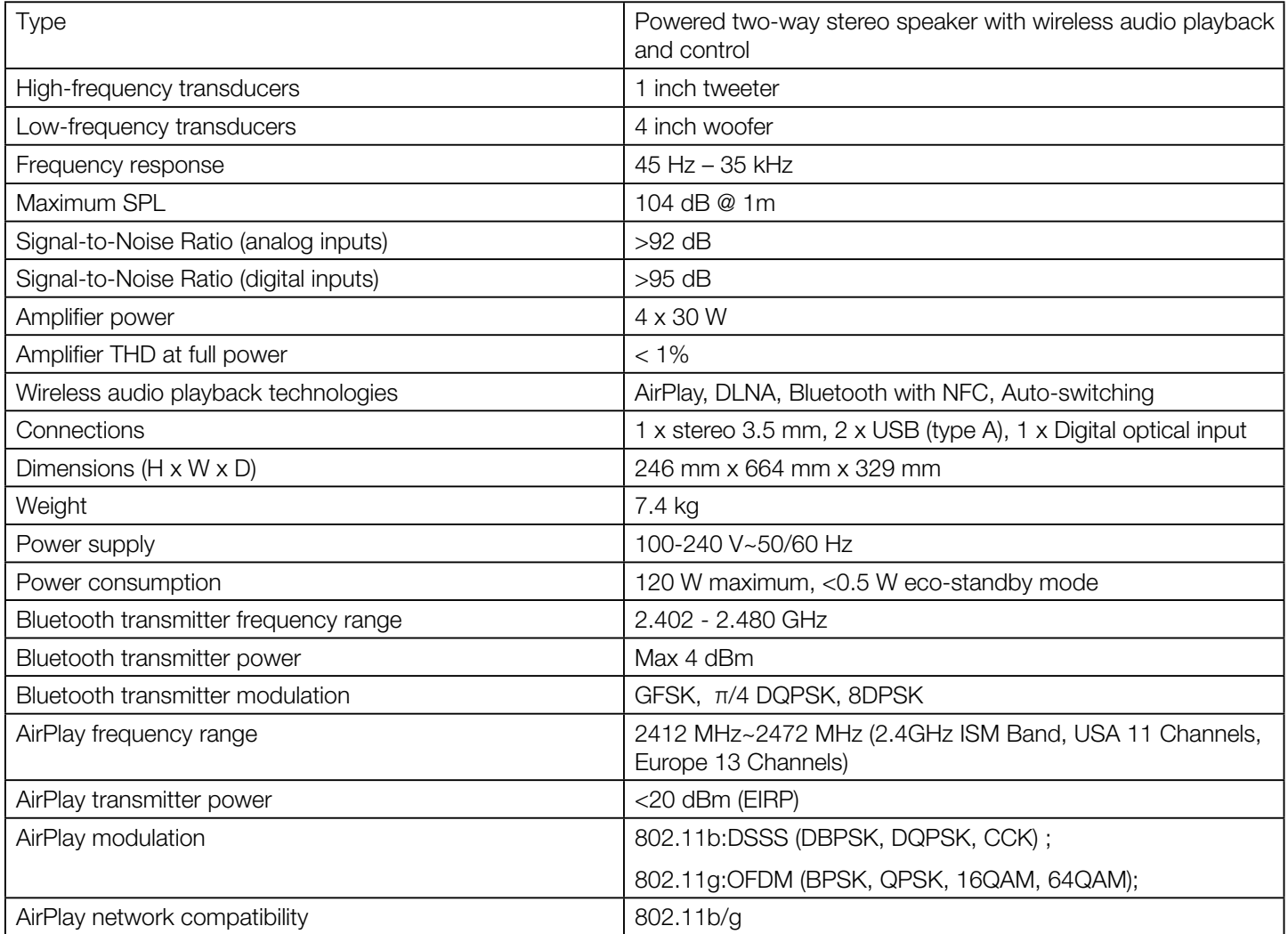

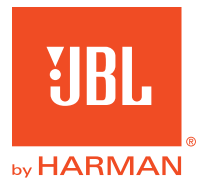

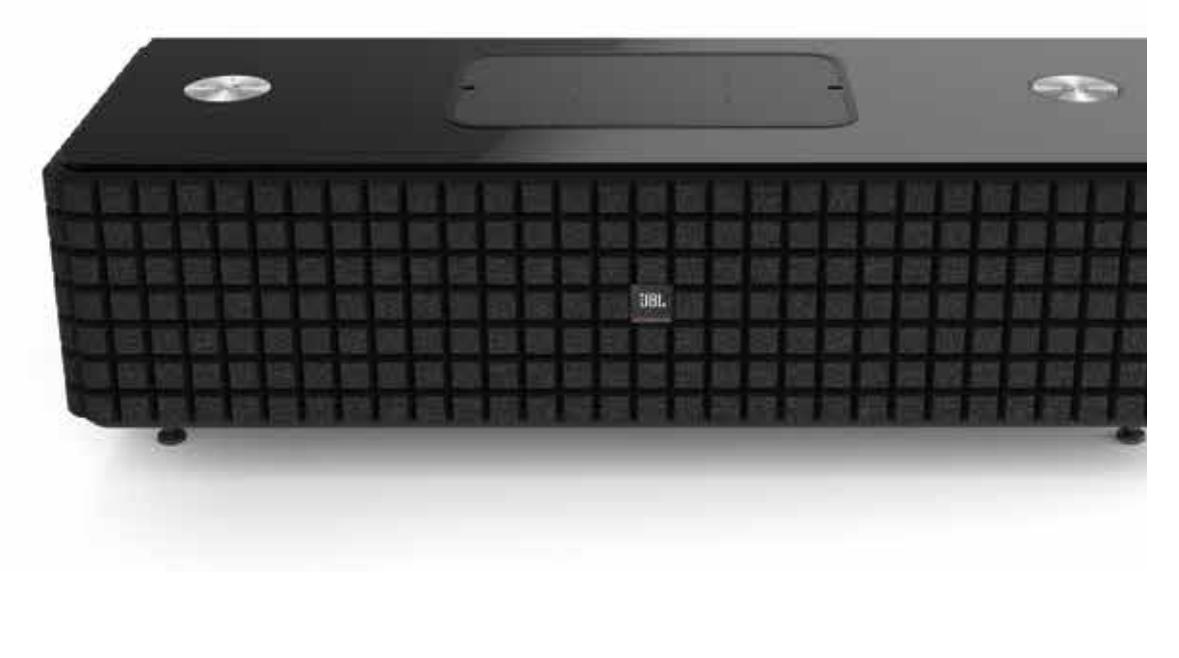

# **&Bluetooth®**

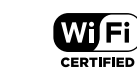

 $\boldsymbol{\mathsf{L}}$ 

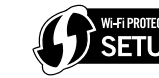

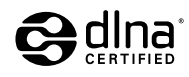

Made for **SiPod DiPhone DiPad** 

#### **HARMAN**

HARMAN International Industries, Incorporated 8500 Balboa Boulevard, Northridge, CA 91329 EE.UU.

© 2013 HARMAN International Industries, Incorporated. Todos los derechos reservados. JBL es una marca comercial de HARMAN International Industries, Incorporated, registrada en los Estados unidos u otros países. JBL Authentics L8 y el logotipo "Hear the truth" es una marca comercial de HARMAN International Industries, Incorporated. Las funciones, las especificaciones y el diseño del producto están sujetos a cambios sin previo aviso.

La marca Bluetooth® y su logotipo son marcas registradas propiedad de Bluetooth SIG, Inc., y el uso de estas marcas por parte de HARMAN International Industries, Incorporated se realiza con su licencia. Otras marcas registradas y nombres comerciales son propiedad de sus respectivos propietarios.

El logotipo Wi-Fi CERTIFIED es una marca de certificación de Wi-fi Alliance.

La marca Wi-Fi Protected Setup Identifier es una marca de certificación de Wi-fi Alliance.

DLNA®, el logotipo DLNA y DLNA CERTIFIED® son marcas comerciales, marcas de servicio o marcas de certificación de Digital Living Network Alliance.

"Made for iPod", "Made for iPhone" y "Made for iPad" indican que el accesorio electrónico se ha diseñado para conectarse específicamente a un iPod, iPhone, o iPad respectivamente, y han sido certificados por el desarrollador para que cumplan con los estándares de rendimiento de Apple. Apple no asume ninguna responsabilidad por el funcionamiento de este dispositivo o su conformidad con los estándares de seguridad y normativos. Rogamos tenga en cuenta que el uso de este accesorios con el iPod, iPhone, o iPad puede afectar el funcionamiento inalámbrico. AirPlay, iPad, iPhone, iPod, y iPod Touch son marcas registrada de Apple Inc., registradas en los EE.UU. y otros países. Fabricado para iPhone 5, iPhone 4S, iPhone 4, iPhone 3GS, iPad (3ª y 4ª generación), iPad 2, iPad, iPad Mini, iPod Touch (3ª a 5ª generación).

AirPlay funciona con iPhone, iPad, y iPod Touch con iOS 4.3.3 o posterior, Mac con OS X Mountain Lion, y Mac y PC con iTunes 10.2.2 o posterior.